IBM SPSS Statistics Версия 24

*Инструкции по установке в Linux (лицензия по числу авторизованных пользователей)*

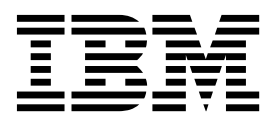

# **Содержание**

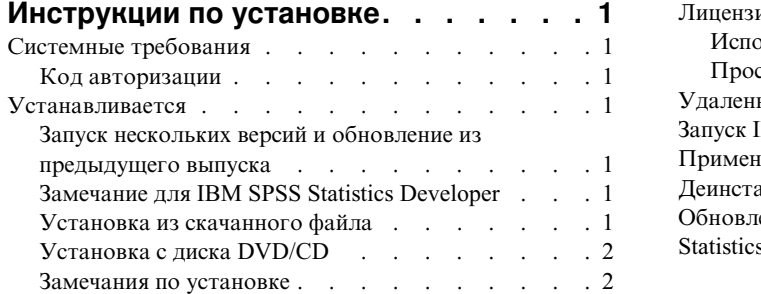

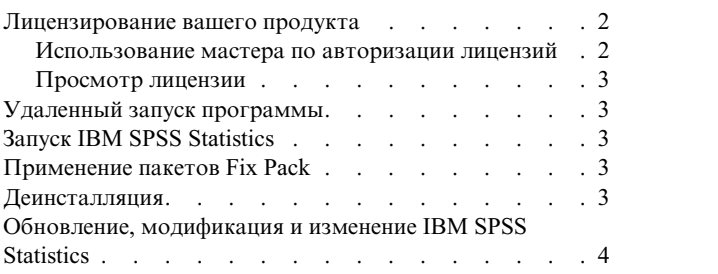

**iv** IBM SPSS Statistics Версия 24: Инструкции по установке в Linux (лицензия по числу авторизованных пользователей)

## <span id="page-4-0"></span>**Инструкции по установке**

Следующие инструкции предназначены для установки IBM® SPSS Statistics версии 24 с типом лицензии лицензия по числу авторизованных пользователей . Этот документ предназначен для пользователей, которые устанавливают программу на настольные компьютеры.

### **Системные требования**

Чтобы посмотреть системные требования для IBM SPSS Statistics, перейдите в раздел [http://www.ibm.com/](http://www.ibm.com/software/analytics/spss/products/statistics/requirements.html) [software/analytics/spss/products/statistics/requirements.html.](http://www.ibm.com/software/analytics/spss/products/statistics/requirements.html)

### **Код авторизации**

Потребуется также ваш код авторизации. В некоторых случая может потребоваться несколько кодов. Все они будут нужны.

Вы должны были получить отдельные инструкции по получению кода авторизации. Если не удается найти код авторизации, обратитесь в службу поддержки заказчиков, посетив страницу [http://www.ibm.com/software/](http://www.ibm.com/software/analytics/spss/support/clientcare.html) [analytics/spss/support/clientcare.html.](http://www.ibm.com/software/analytics/spss/support/clientcare.html)

### **Устанавливается**

**Важное замечание:** Для установки необходимо запустить программу установки от имени пользователя с полномочиями *root*.

### **Запуск нескольких версий и обновление из предыдущего выпуска**

Нет необходимости деинсталлировать старую версию IBM SPSS Statistics перед установкой новой версии. Несколько версий можно установить и использовать на одном компьютере. Однако нельзя устанавливать новую версию в каталог, где уже установлена старая версия.

### **Замечание для IBM SPSS Statistics Developer**

Если вы устанавливаете IBM SPSS Statistics Developer, вы можете запускать продукт в автономном режиме. Если вы примете опции по умолчанию для установки IBM SPSS Statistics - Essentials for Python, у вас будут установлены инструменты разработки при помощи Python. Вы можете также установить IBM SPSS Statistics - Essentials for R, чтобы разрабатывать программы на R. Установочные файлы доступны в сообществе SPSS Community по адресу [https://developer.ibm.com/predictiveanalytics/predictive-extensions/.](https://developer.ibm.com/predictiveanalytics/predictive-extensions/)

#### **Установка из скачанного файла**

- 1. Запустите прикладную программу терминала.
- 2. Перейдите в каталог, в который вы скачали файл.
- 3. Извлеките содержимое файла.
- 4. Перейдите в каталог, в который вы извлекли файлы.
- 5. Убедитесь, что разрешения для файла *setup.bin* допускают выполнение.
- 6. В командной строке введите:

./setup.bin

7. Следуйте указаниям, которые выводит программа установки. Дополнительные указания смотрите в разделе "[Замечания](#page-5-0) по установке" на стр. 2.

### <span id="page-5-0"></span>Установка с диска DVD/CD

- 1. Вставьте DVD/CD в дисковод DVD/CD.
- 2. Запустите прикладную программу терминала.
- 3. Перейдите в каталог точки монтирования DVD/CD.
- 4. В командной строке введите:

#### ./Linux/setup.bin

Примечание: Предыдущая команда будет работать, только если DVD/CD смонтирован с разрешением запуска двоичных файлов. Другой вариант - создать локальную копию DVD/CD. Перейдите в каталог Linux в локальной копии и убедитесь, что разрешения для setup.bin допускают выполнение, затем запустите setup.bin.

5. Следуйте указаниям, которые выводит программа установки. Дополнительные указания смотрите в разделе "Замечания по установке".

#### Замечания по установке

В этом разделе приводятся специальные инструкции по установке.

Язык установки На первой панели программы установки предлагается выбрать язык программы установки. По умолчанию выбран язык, который соответствует используемой национальной версии системы. Если вы хотите, чтобы программа установки работала на другом языке, выберите нужный язык. Когда будете готовы продолжить работу, нажмите кнопку ОК.

IBM SPSS Statistics - Essentials for Python. Вам будет предложено установить IBM SPSS Statistics - Essentials for Python. Essentials for Python предоставляет инструменты разработки пользовательских прикладных программ Python для использования совместно с IBM SPSS Statistics и выполнения команд расширений на языке Python. Они включают в себя Python версий 2.7 и 3.4, IBM SPSS Statistics - Integration Plug-in for Python и набор команд расширения Python, предоставляющих большие возможности, чем реализованы во встроенных процедурах SPSS Statistics. Дополнительную информацию смотрите в разделе Integration Plug-in for Python справочной системы. Чтобы оставить опцию по умолчанию, то есть установить IBM SPSS Statistics - Essentials for Python, нужно принять соответствующее лицензионное соглашение.

#### Лицензирование вашего продукта

Для лицензирования продукта нужно запустить Мастер по авторизации лицензий.

Примечание: Лицензии привязываются к программному обеспечению вашего компьютера при помощи кода блокировки. Если заменить ваш компьютер или его аппаратные средства, код блокировки изменится, и процесс авторизации нужно будет повторить. Это также относится и к записи на ваш компьютера другого образа. В случае превышения допустимого количества авторизаций, указанного в лицензионном соглашении, перейдите на страницу http://www.ibm.com/software/analytics/spss/support/clientcare.html, чтобы обратиться за помощью в службу по работе с клиентами.

Важное замечание: Лицензия чувствительна к изменению времени. Если после вынужденного изменения системного времени программа перестала загружаться, обратитесь в службу по работе с клиентами, посетив страницу http://www.ibm.com/software/analytics/spss/support/clientcare.html.

#### Использование мастера по авторизации лицензий

- 1. Чтобы запустить мастер по авторизации лицензий, запустите файл licensewizard в подкаталоге bin каталога установки. Запустите его как и файл программы установки, от имени пользователя root.
- 2. Выберите Пользовательская лицензия. По приглашению введите один или несколько кодов авторизации.

Вы должны были получить отдельные инструкции по получению кода авторизации. Если не удается найти код авторизации, обратитесь в службу поддержки заказчиков, посетив страницу http://www.ibm.com/software/analytics/spss/support/clientcare.html.

<span id="page-6-0"></span>Мастер по авторизации лицензий отправит ваш код авторизации через Интернет в IBM Corp. и автоматически получит вашу лицензию. Если ваш компьютер находится за прокси-сервером, то щелкните по **Соединение с Интернетом через прокси-сервер** и введите соответствующие параметры.

Если процесс авторизации завершится неудачно, появится приглашение отправить сообщение электронной почты. Выберите вариант отправки сообщения: через почтовый клиент, установленный на вашем компьютере, или через почтовую Web-программу.

- Если выбрать вариант с почтовым клиентом, в программе электронной почты будет автоматически создано новое сообщение.
- v Если выбрать вариант с почтовой Web-программой, необходимо будет сначала создать новое сообщение в вашей почтовой Web-программе. Затем нужно будет скопировать текст сообщения из Мастера по авторизации лицензий и вставить его в сообщение почтовой Web-программы.

Отправьте электронное сообщение и ответьте на приглашение в Мастере по авторизации лицензий. Электронное сообщение будет обработано практически мгновенно. Нажав кнопку **Ввести лицензионные коды**, можно ввести все полученные лицензионные коды. Если вы уже закрыли Мастер по авторизации лицензий, то перезапустите его и выберите **Пользовательская лицензия**. На панели Ввод кодов добавьте полученный лицензионный код и нажмите кнопку **Далее**, чтобы завершить процесс.

### **Просмотр лицензии**

Лицензию можно просмотреть, запустив повторно мастер по авторизации лицензий. На первой панели выводится информация о лицензии. Посмотрев информацию, нажмите кнопку **Отмена**, а затем, по приглашению подтвердить отмену, нажмите кнопку **Да**.

*Примечание:* Лицензию можно также просмотреть при помощи командного синтаксиса, введя команду SHOW LICENSE .

### **Удаленный запуск программы**

IBM SPSS Statistics надо запускать на том физическом компьютере, на котором он установлен. Переменную среды DISPLAY нельзя использовать для запуска IBM SPSS Statistics с удаленного компьютера.

#### **Запуск IBM SPSS Statistics**

- 1. Перейдите в подкаталог *bin* каталога установки.
- 2. Запустите файл *stats*.

#### **Применение пакетов Fix Pack**

Чтобы избежать проблем при работе, поддерживайте ваш продукт на уровне последнего пакета Fix Pack. Выполните все необходимые задачи перед установкой и после установки, как описано в инструкциях пакетам Fix Pack.

#### **Деинсталляция**

- 1. Запустите программу терминала.
- 2. Перейдите в каталог *Uninstall\_IBM SPSS Statistics 24* каталоге установки IBM SPSS Statistics.
- 3. В командной строке введите:

./Uninstall\_IBM SPSS Statistics\_24

*Важно*: Необходимо располагать правами на удаление каталога установки, иначе процесс деинсталляции завершится неудачно.

4. Следуйте указаниям, которые выводит программа деинсталляции.

<span id="page-7-0"></span>5. Удалите папку *~/.IBM/SPSS/Statistics/24/Eclipse*. В прикладной программе терминала введите следующую команду:

rm -fr ~/.IBM/SPSS/Statistics/24/Eclipse

### **Обновление, модификация и изменение IBM SPSS Statistics**

Если вы приобретаете дополнительные надстройки или обновляете лицензию, вы получите один или несколько новых кодов авторизации. Инструкции по использованию кодовавторизации смотрите в разделе "[Лицензирование](#page-5-0) вашего продукта" на стр. 2.

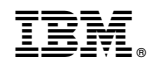

Напечатано в Дании